Slide 1 - Application and Assessment

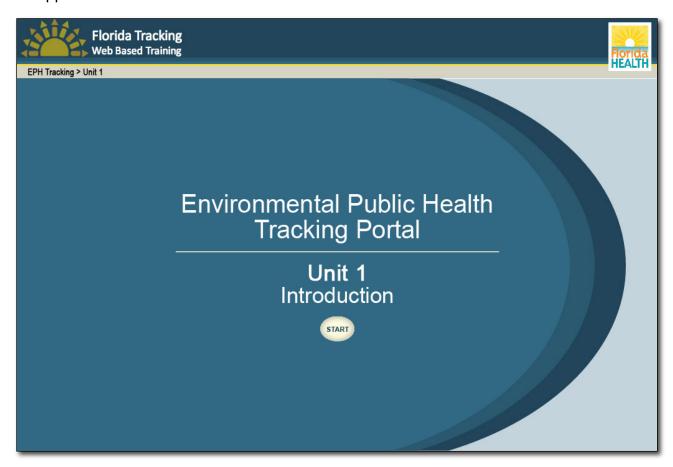

### **Narration**

Narrator: Welcome to the Florida Environmental Public Health Tracking training program where you will learn how to use the Florida Tracking web portal. When you're ready to begin, click Start.

| Notes |  |  |
|-------|--|--|
|       |  |  |
|       |  |  |
|       |  |  |
|       |  |  |
|       |  |  |
|       |  |  |

## Slide 2 - Concepts

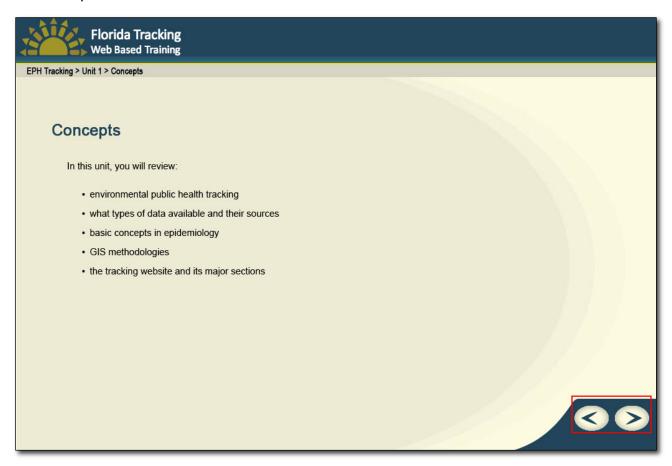

#### **Narration**

Narrator: The Florida Tracking website provides a wealth of data on Florida environmental health hazards and associated health outcomes. This training will teach you how to get the appropriate data to meet your information needs. The training program has three modules. In this first module, we'll discuss environmental public health tracking, including the types of data available on the tracking website and the places they come from. We'll cover some basic concepts in epidemiology and introduce some GIS methodologies. We'll also introduce the tracking website and its major sections. When you're ready to continue, use the Forward and Back buttons to navigate through the training.

| Notes |          |  |
|-------|----------|--|
|       |          |  |
|       |          |  |
|       |          |  |
|       |          |  |
|       |          |  |
|       | <u> </u> |  |

## Slide 3 - What is Environmental Public Health?

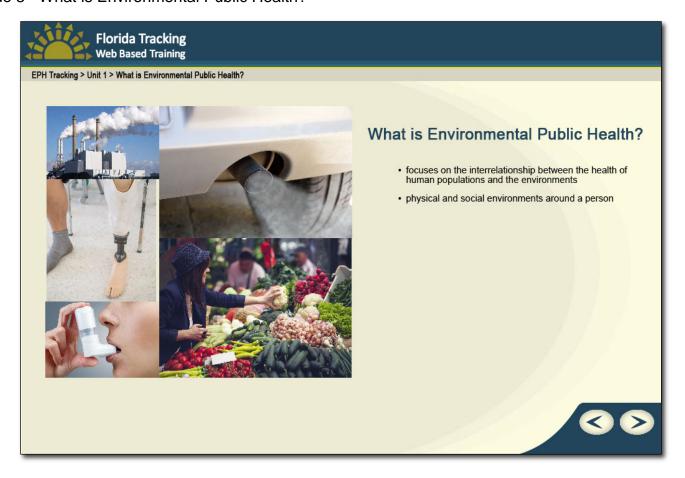

### **Narration**

Narrator: Let's begin with the question: What is Environmental Public Health? Well, this discipline focuses on the interrelationship between the health of human populations and the environments in which those populations live. These environments include the physical and social environments around a person, ranging from air quality and healthy food sources, to occupational hazards.

| Notes |  |  |  |
|-------|--|--|--|
|       |  |  |  |
|       |  |  |  |
|       |  |  |  |
|       |  |  |  |
|       |  |  |  |
|       |  |  |  |

# Slide 4 - What is Environmental Public Health Tracking?

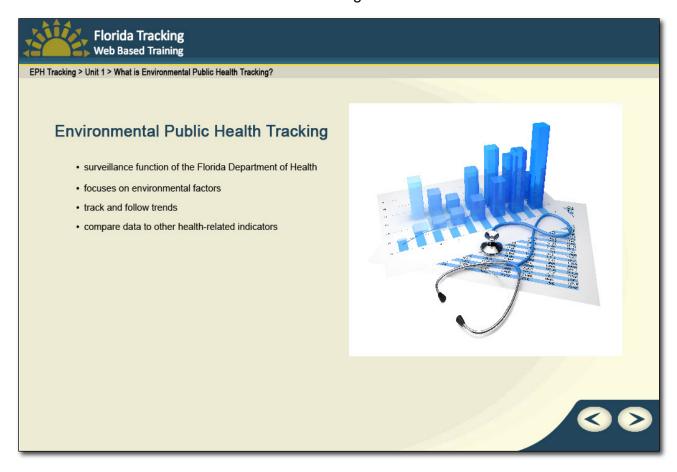

#### **Narration**

Narrator: Environmental Public Health Tracking is a surveillance function of the Florida Department of Health that focuses on environmental factors in a given area and their effect on health outcomes. For instance, we can track and follow trends in data related to ozone, particulate matter, and busy roadways to determine outdoor air quality. Then, we can compare these data to other health-related indicators such as hospitalizations and emergency room visits for Asthma.

| Notes |  |   |
|-------|--|---|
|       |  |   |
|       |  |   |
|       |  |   |
|       |  |   |
|       |  |   |
|       |  | _ |
|       |  |   |

Slide 5 - Applications of Environmental Public Health Tracking

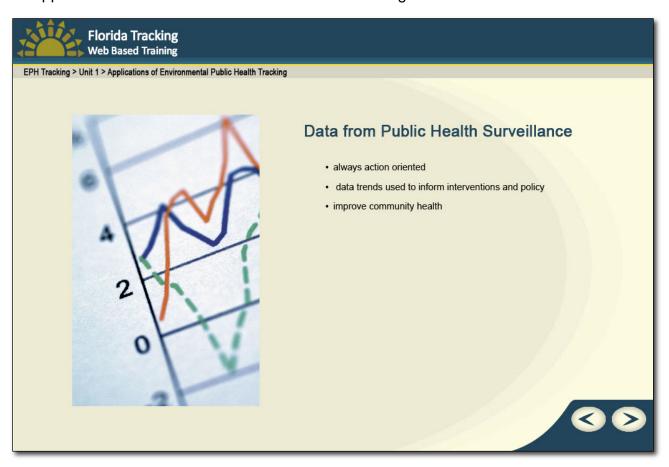

### **Narration**

Narrator: Data from Public Health Surveillance is always action oriented. In comparing air quality to asthma prevalence, we can use the data trends to make suggestions for interventions in treatment and policy. Local stakeholders use such interventions to improve community health.

| Notes |  |  |  |
|-------|--|--|--|
|       |  |  |  |
|       |  |  |  |
|       |  |  |  |
|       |  |  |  |
|       |  |  |  |
|       |  |  |  |

#### Slide 6 - Public Health Data

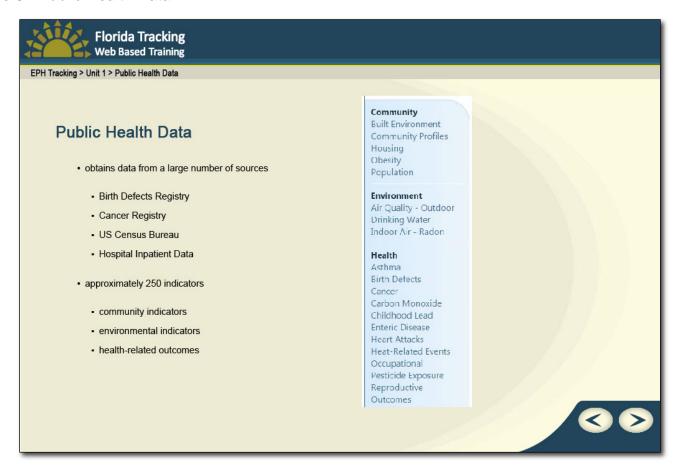

#### **Narration**

Narrator: The Environmental Public Health Tracking Program obtains data from a large number of sources, including: the Birth Defects Registry, the Cancer Registry, the US Census Bureau, Hospital Inpatient Data, and so on. Then, we transform and summarize these data into public health indicators. On the new Florida Tracking website, you have access to approximately 250 indicators. These are categorized by community indicators, which are primarily demographic in nature; environmental indicators, which relate to the built environment; and health-related outcomes, which focus mostly on chronic disease measures.

| Notes |  |  |
|-------|--|--|
|       |  |  |
|       |  |  |
|       |  |  |
|       |  |  |
|       |  |  |

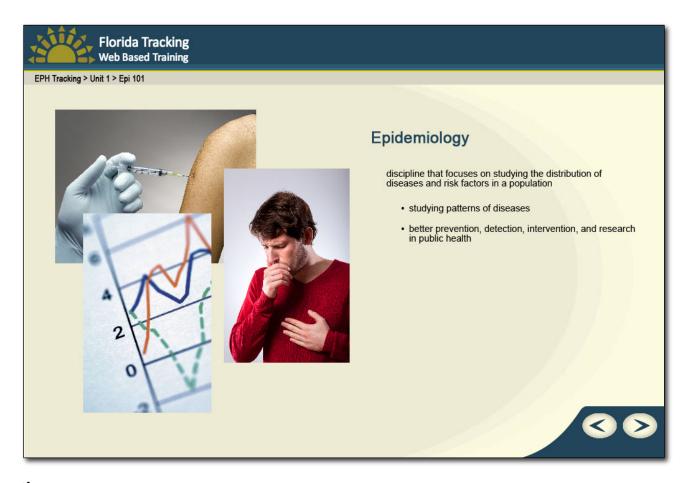

# **Narration**

Narrator: Before we move on to the actual website, let's briefly discuss epidemiology, a discipline that focuses on studying the distribution of diseases and risk factors in a population.

Epidemiology involves studying patterns of diseases to allow for better prevention, detection, intervention, and research in public health.

| Notes |  |  |  |
|-------|--|--|--|
|       |  |  |  |
|       |  |  |  |
|       |  |  |  |
|       |  |  |  |
|       |  |  |  |
|       |  |  |  |

# Slide 8 - Environmental Epidemiology

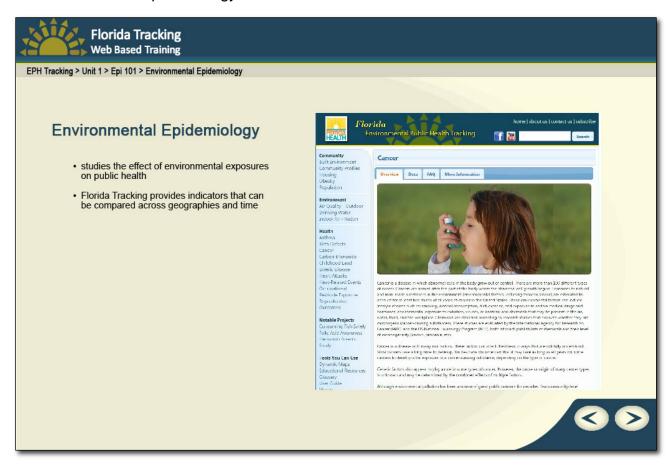

#### **Narration**

Narrator: Environmental epidemiology uses public health surveillance data to study the effect of environmental exposures on public health. The Florida Tracking program converts data into standardized measures, or "indicators" that can be compared across geographies and time periods.

| Notes |   |   |  |  |
|-------|---|---|--|--|
|       |   |   |  |  |
|       |   |   |  |  |
|       |   |   |  |  |
|       |   |   |  |  |
|       |   |   |  |  |
|       | • | • |  |  |

# Slide 9 - Indicator Types

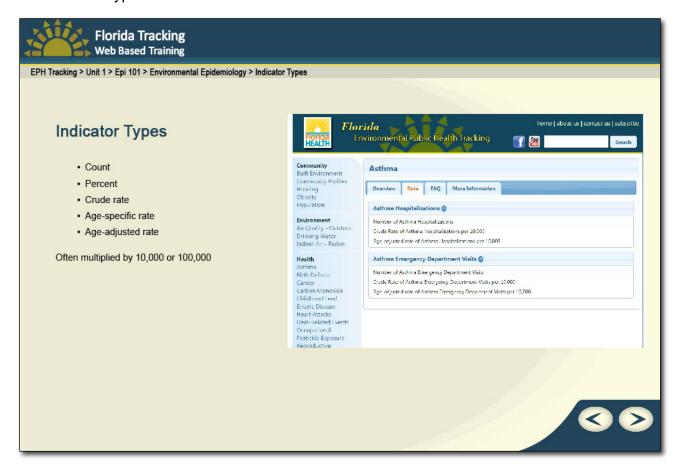

# **Narration**

Narrator: Indicators can be presented in a number of different ways, including count, percent, crude rate, age-specific rate, and age-adjusted rate. Rates are often multiplied by 10,000 or 100,000 and presented as a rate of X per 10,000 or X per 100,000.

| Notes |  |   |
|-------|--|---|
|       |  |   |
|       |  |   |
|       |  |   |
|       |  |   |
|       |  | • |
|       |  |   |

Slide 10 - Environmental Epidemiology and Geography

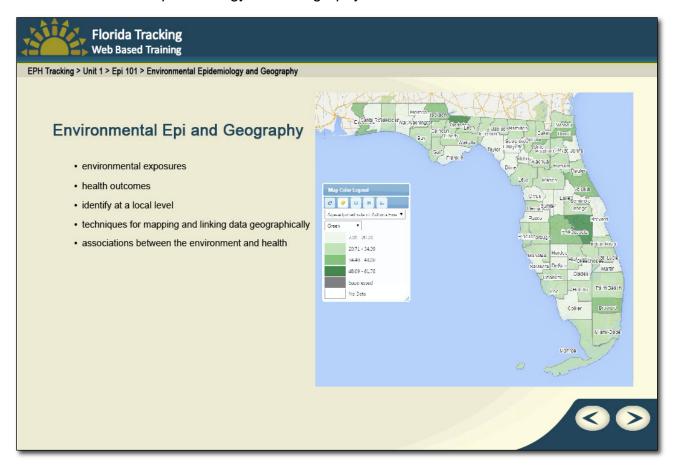

### **Narration**

Narrator: Since environmental epidemiology focuses on environmental exposures and health outcomes, it's important to identify environmental and health indicators at a local level. Thus, techniques for mapping and linking data geographically are critical to understanding the associations between the environment and health.

| Notes |  |  |  |
|-------|--|--|--|
|       |  |  |  |
|       |  |  |  |
|       |  |  |  |
|       |  |  |  |
|       |  |  |  |
|       |  |  |  |

Slide 11 - GIS 101

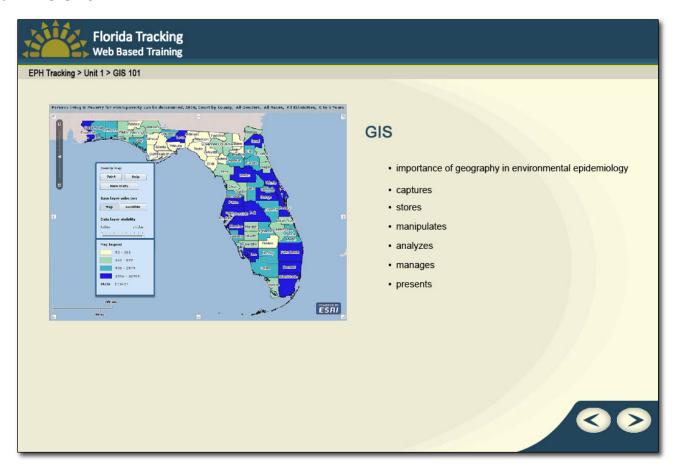

## **Narration**

Narrator: The importance of geography in environmental epidemiology leads to the use of a Geographic Information System or GIS in public health tracking. GIS captures, stores, manipulates, analyzes, manages, and presents spatial and geographic data.

| Notes |  |  |  |  |
|-------|--|--|--|--|
|       |  |  |  |  |
|       |  |  |  |  |
|       |  |  |  |  |
|       |  |  |  |  |
|       |  |  |  |  |
| -     |  |  |  |  |

# Slide 12 - Layers

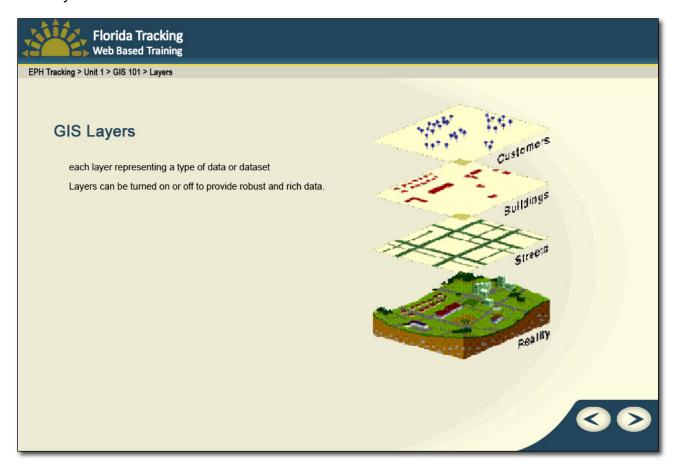

## **Narration**

Narrator: A robust GIS application allows for the use of layers, each layer representing a type of data or dataset. Using location as the common variable across datasets enables the comparison and analysis of different datasets to look for associations based on proximity. Layers can be turned on or off to provide robust and rich data.

| Notes |  |  |   |
|-------|--|--|---|
|       |  |  |   |
|       |  |  |   |
|       |  |  |   |
|       |  |  |   |
|       |  |  | • |
|       |  |  |   |

Slide 13 - The Florida Tracking Website

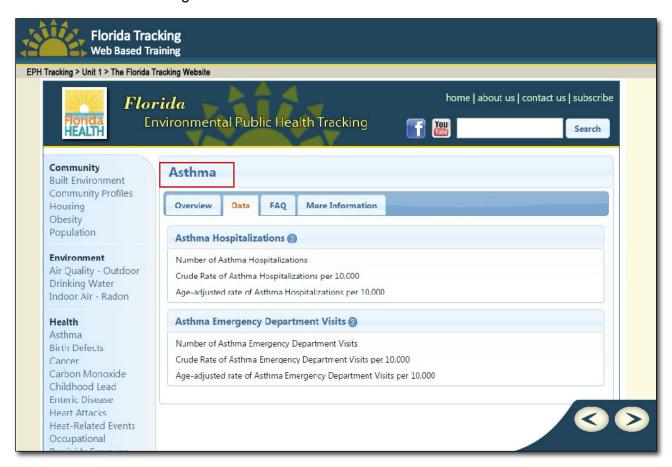

#### **Narration**

Narrator: Thus, the intersection of epidemiology and GIS is the Florida Tracking website. Let's take a closer look. When you visit the website, you'll primarily be using the left-hand navigation bar. When you click on an indicator, Asthma, for instance, you go to an overview page introducing you to the indicator. Clicking on the data tab allows you to view all the data measures available to you. These generally include number of hospitalizations and number of Emergency Department visits, with crude and ageadjusted rates for each measure.

| Notes |  |  |  |
|-------|--|--|--|
|       |  |  |  |
|       |  |  |  |
|       |  |  |  |
|       |  |  |  |
|       |  |  |  |
|       |  |  |  |

Slide 14 - End

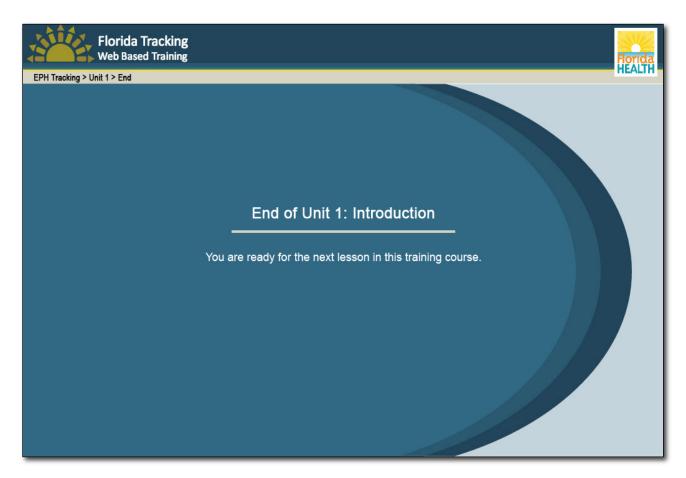

## **Narration**

Narrator: Another important tool on the website is the Community Profiles function. We'll cover more of that in our Unit 2 demonstrations. This is the end of Unit 1. In this unit, we briefly discussed environmental public health tracking, including the data and sources we use in tracking. We also covered basic concepts in epidemiology and GIS. Finally, we introduced you to the general layout of the new Florida Tracking website.

| Notes |  |  |   |
|-------|--|--|---|
|       |  |  |   |
|       |  |  |   |
|       |  |  | _ |
|       |  |  | _ |
|       |  |  |   |
|       |  |  |   |